## ideapad

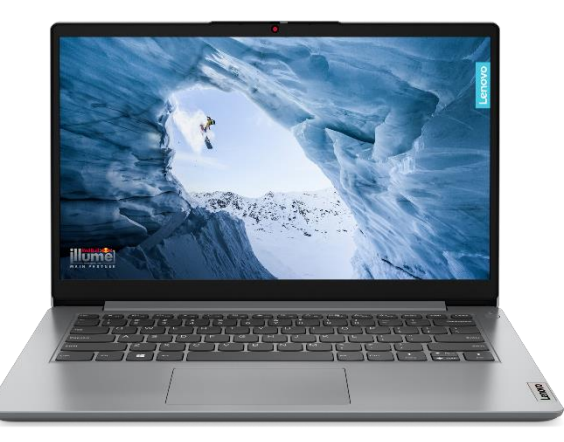

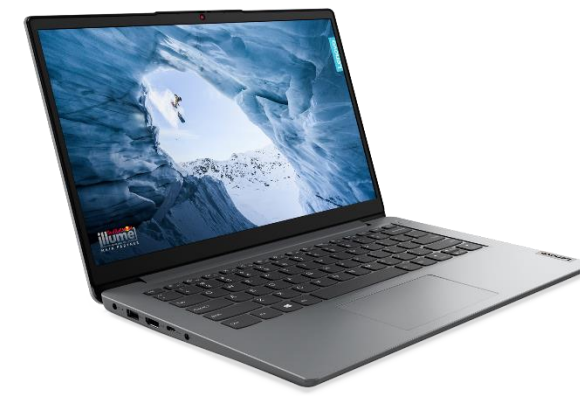

**IdeaPad 1 15IGL7 PN B2V7000WFR** 

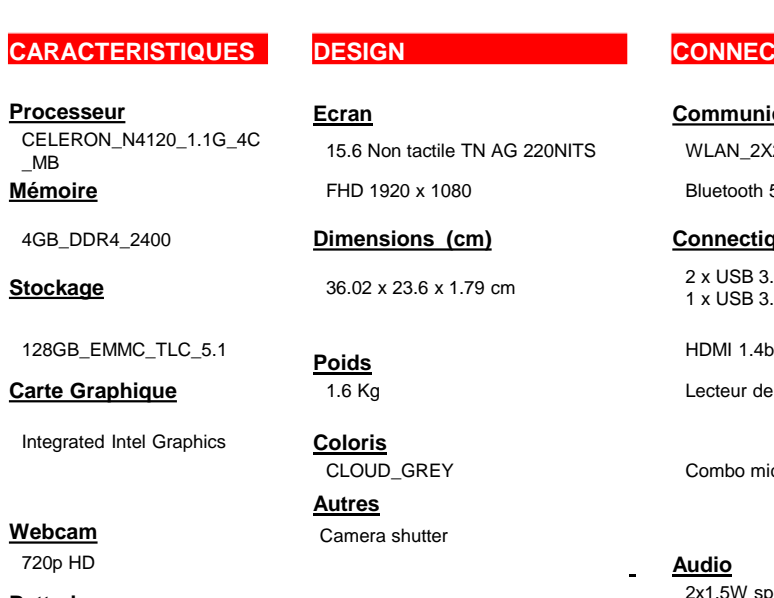

3CELL 42WH Jusqu'à 11\* heures d'autonomie

**Garantie** 2 ans

**Processe Ecran Communication Communication Système d'exploitation** 

15.6 Non tactile TN AG 220NITS WLAN\_2X2AC+BT Windows 11 Home S **FHD 1920 x 1080** Bluetooth 5.0

**Dimensions (cm) Connectiques Autres Stockage** 36.02 x 23.6 x 1.79 cm 2 x USB 3.2 (Gen 1)

**Carte Graphique** 1.6 Kg Lecteur de carte SD

**Coloris** CLOUD\_GREY Combo micro casque

**Autres** Camera shutter

**Batterie** 2x1,5W speakers with Dolby® Audio

1 x USB 3.2 (Gen 1)

**CARACTERISTIQUES DESIGN CONNECTIVITE LOGICIELS**

**EAN 196800647979**

Inclu

Office 365

**Personnal Edition** Valable 1an (voir page 3)

**Lenovo** 

\*L'autonomie de la batterie est approximative et basée sur les résultats du test MobileMark® 2014. L'autonomie de la batterie varie selon le modèle, la configuration, les applications chargées, les fonctionnalités, l'utilisation, la fonctionnalité sans fil et les réglages de gestion d'alimentation. La capacité maximale de la batterie diminue naturellement avec le temps et l'utilisation.

# ideapad

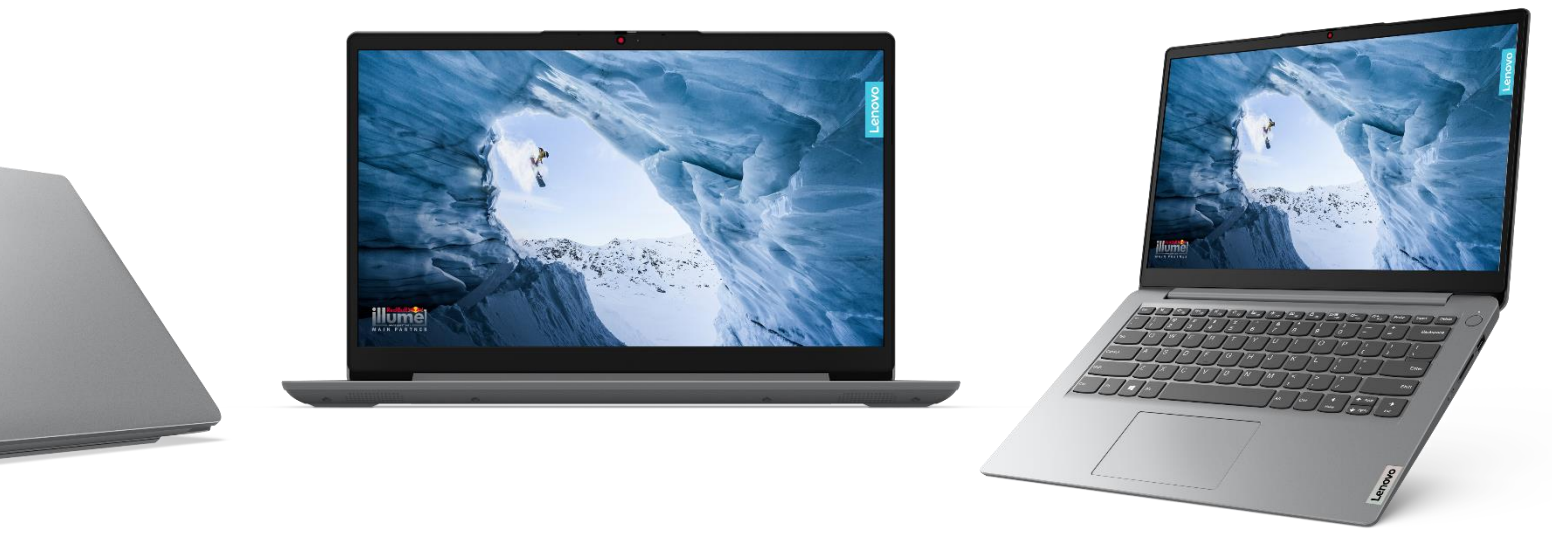

### Optimisez votre divertissement

Tirez le meilleur parti de votre temps d'écran avec un écran 15". pour un rapport de surface active généreux allant jusqu'à 87 % la quantité d'écran par rapport à la taille de ses bordures - et en Full HD sur certains modèles. Deux haut-parleurs Dolby Audio™ diffusent également un son riche et robuste. et robuste.

## Gardez-le sous clé !

Verrouillez votre appareil grâce à l'obturateur de confidentialité physique sur l'appareil photo 1MP. sur l'appareil photo 1MP, qui empêche les regards indiscrets d'entrer, même après des appels vidéo, ainsi que le capteur d'empreintes digitales en option sur le bouton d'alimentation.

### La productivité en mouvement

Avec un processeur Intel® Pentium® dans votre ordinateur portable, vous pouvez être multitâche sans effort avec des capacités multi-écrans, communiquer facilement avec vos amis famille et vos amis, et emporter tous vos vos divertissements préférés. Restez productif de n'importe où avec n'importe où avec jusqu'à 13 heures d'autonomie sur une seule une seule charge. Puis rechargez votre batterie pour 2 heures supplémentaires en 15 minutes avec la fonction de charge rapide rapide. Pas de WiFi ? Pas d'inquiétude, avec l'option SSD jusqu'à 512 Go vous pouvez continuer à accéder à vos fichiers et les modifier hors ligne.

## Adoptez la méthode la plus simple

Simplifiez-vous la vie avec des fonctions intelligentes fonctions intelligentes telles que Flip to Start, qui allume votre ordinateur portable dès que vous ouvrez le couvercle. Réduisez le bruit de fond bruit de fond lors de vos appels vidéo avec Suppression intelligente du bruit.

**Lenovo** 

*Photos non contractuelles*

## ideapad

## **Comment activer votre Microsoft 365 gratuit ?**

**Bravo, vous avez acheté un ordinateur portable IdeaPad 1 82V7000WFR avec lequel un abonnement d'un an à Microsoft Office (365) est inclus! Voici comment l'activer:**

#### **Étape 1 : lancez le programme Office**

Des programmes tels que Word et Excel sont préinstallés sur un ordinateur portable avec un an d'Office offert. Il suffit de lancer un de ces programmes pour commencer le processus d'activation. Cliquez sur Démarrer et tapez Word ou Excel. Démarrez le programme en cliquant sur l'icône.

#### **Étape 2 : choisissez un compte**

Un écran d'activation apparaîtra ensuite. Avant de cliquer sur le bouton vert, il est important de sélectionner le bon compte mail. Celuici doit être jumelé au compte Microsoft. C'est le compte que vous utiliserez pour vous connecter à Office par la suite.

#### **Étape 3 : connectez-vous à Microsoft 365**

Dans la fenêtre suivante, entrez l'adresse mail à laquelle vous souhaitez jumeler Microsoft 365. Puis entrez le mot de passe et cliquez sur suivant.

#### **Étape 4 : accepter les conditions**

Si tout se passe bien, vous verrez maintenant les conditions. Donnez votre accord avec le bouton vert. Maintenant que Microsoft Office est activé, vous pourrez utiliser gratuitement Office jusqu'à la date que vous voyez en haut à droite de l'écran.

#### **Étape 5 : c'est parti !**

Dès que vous activez Microsoft Office, vous recevez un mail de confirmation à l'adresse mail de l'étape 3. Il contient également le code d'activation. Vous n'aurez pas besoin de l'entrer quelque part, mais conservez-le bien. Utilisez ce code si vous avez besoin de réinstaller Windows. Vous pouvez maintenant commencer à utiliser Office. Profitez-en bien !

OneNote

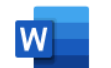

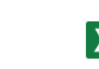

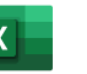

Exce

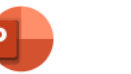

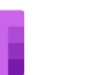

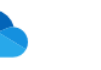

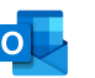

Outlook

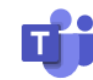

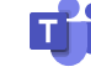

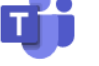

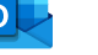

**Word** 

PowerPoint

OneDrive

*Photos non contractuelles*